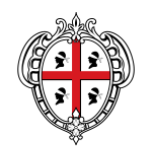

**REGIONE AUTÒNOMA DE SARDIGNA** REGIONE AUTONOMA DELLA SARDEGNA PRESIDÈNTZIA PRESIDENZA

Direzione generale della Centrale regionale di committenza Servizio Spesa sanitaria

# **AFFIDAMENTO DI SERVIZI INTEGRATI PER LA GESTIONE DELLE APPARECCHIATURE BIOMEDICALI DELLE AZIENDE SANITARIE DELLA REGIONE SARDEGNA**

**LOTTO 1 CIG 71674330D3**

**LOTTO 2 CIG 71674449E4**

**LOTTO 3 CIG 71674552FA**

**ADESIONE ALLA CONVENZIONE ORDINATIVO DEFINITIVO DI FORNITURA GUIDA ALLA COMPILAZIONE SUL PORTALE SARDEGNACAT**  Con riferimento ed in accordo alla Convenzione Rep. n. 109 prot. 4011 del 12/05/2020 tra la Centrale regionale di Committenza della Regione Sardegna e il RTI HC Hospital Consulting S.P.A (mandataria capogruppo con GE Medical Systems Italia S.P.A e Siemens Healthcare SRL, mandanti) per l'affidamento dei "Servizi integrati per la gestione delle apparecchiature biomedicali delle Aziende Sanitarie della Regione Sardegna" di cui ai Lotti n. 1, 2 e 3 - LOTTO 1 CIG 71674330D3, LOTTO 2 CIG 71674449E4 e LOTTO 3 CIG 71674552FA, si descrivono di seguito le modalità di emissione dell'ordinativo definitivo all'interno del sistema informatizzato della Centrale Regionale di Committenza (SardegnaCAT).

## **CREAZIONE E TRASMISSIONE DELL'ORDINATIVO DEFINITIVO DI FORNITURA**

L'ordinativo definitivo di fornitura (OdF) (contratto) rappresenta il documento finale del processo di richiesta dei Servizi previsti nella Convenzione in parola.

L'Azienda, previa conclusione di tutte le attività previste dai documenti contrattuali e che costituiscono gli adempimenti della fase di avviamento della commessa, è tenuta ad emettere e trasmettere al Fornitore, mediante la Piattaforma Sardegna CAT, l'Ordinativo Definitivo di fornitura.

#### ATTIVITA' PRELIMINARI

Operativamente per procedere alla creazione e all'emissione del documento nell'apposita area del portale SardegnaCAT, dedicata alla Convenzione, l'Azienda dovrà, in accordo a quanto indicato nel documento "Ordinativo preliminare di fornitura", essere in possesso ed aver trasmesso alla Centrale regionale di Committenza (PEC pres.crc.ras@pec.regione.sardegna.it) i seguenti documenti:

- *Ordinativo preliminare di Fornitura* (individuato con n. protocollo e data)
- *Copia del Verbale di accettazione*, sottoscritto dall'Azienda con il Fornitore, conseguente alla definizione dell'elenco delle apparecchiature da gestire nell'ambito dell'esecuzione dell'Ordinativo Definitivo di Fornitura (contratto), contenente la relativa valorizzazione e con l'indicazione dell'importo stimato.

# CREAZIONE DELL'ORDINATIVO IN PIATTAFORMA

In particolare, le azioni necessarie per la creazione dell'Ordinativo finale (OdF) sono di seguito indicate:

- Accedere nell'area riservata tramite la propria user e password dall'Homepage www.sardegnacat.it;
- Cliccare sul modulo Convenzioni;

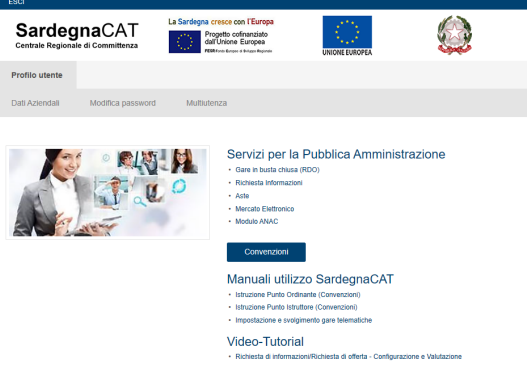

- Scegliere la Convenzione di proprio interesse denominata "Apparecchiature Biomedicali" e successivamente il lotto di competenza tra i seguenti:

Apparecchiature Biomedicali Lotto 1 - Azienda Ospedaliera Brotzu (1)

Apparecchiature Biomedicali Lotto 2 - Azienda Ospedaliera Universitaria di SS (1)

Apparecchiature Biomedicali Lotto 3 - Azienda Tutela della Salute - ATS Sardegna (1)

- Nella pagina "Prodotti Convenzione" inserire il flag e cliccare su "Aggiungi al carrello"

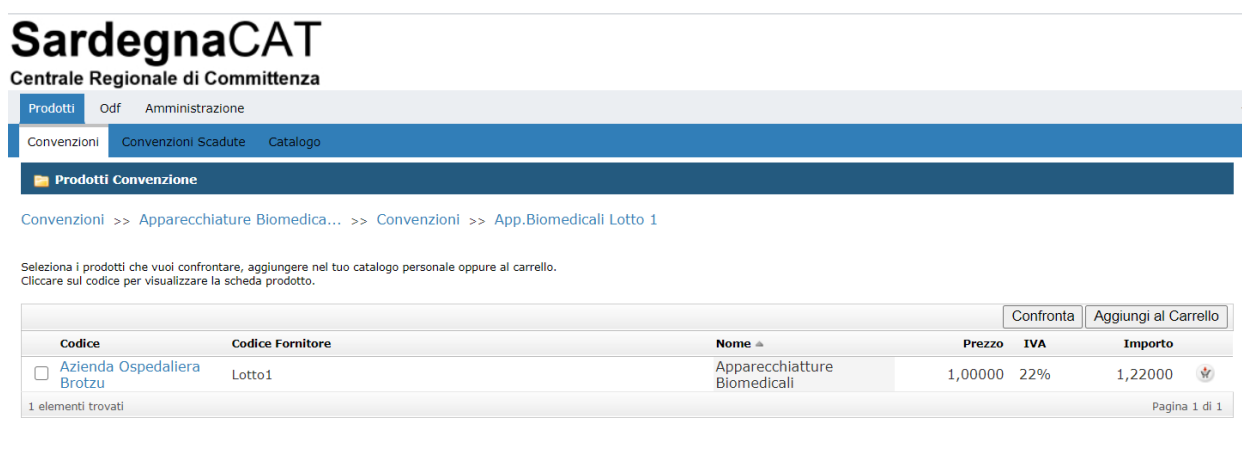

Servizi integrati per la gestione delle apparecchiature biomedicali delle Aziende Sanitarie della Regione Sardegna Adesione alla Convenzione – Ordinativo definitivo di Fornitura – Guida alla compilazione sul portale SardegnaCAT Pagina 3 di 5

- Cliccare su "Vai alla gestione del carrello" e nella schermata successiva nel campo "Quantità" inserire l'importo totale (importo intero senza cifre decimali) del Servizio richiesto **IVA esclusa**, desunto dal Verbale di accettazione al quale l'ordine si riferisce;

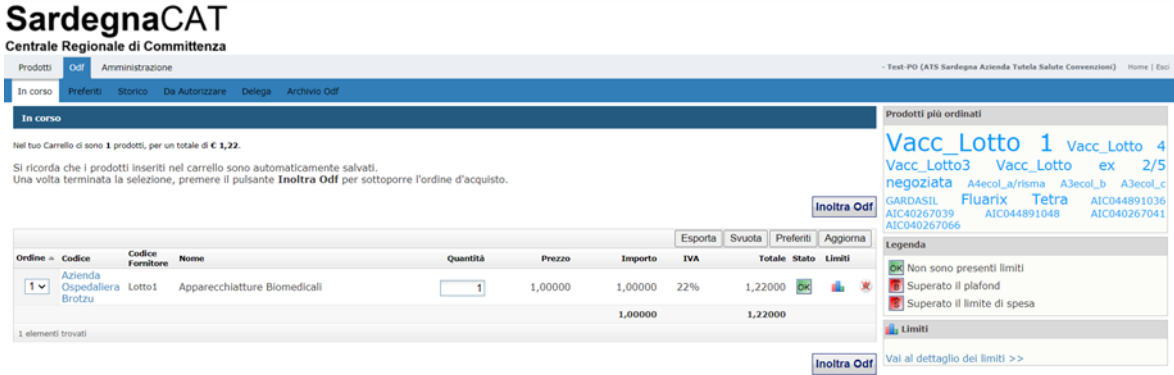

Cliccare su "Aggiorna" e successivamente su "Inoltra OdF", il sistema presenterà la maschera relativa all'OdF nel quale dovranno essere inserite le seguenti informazioni:

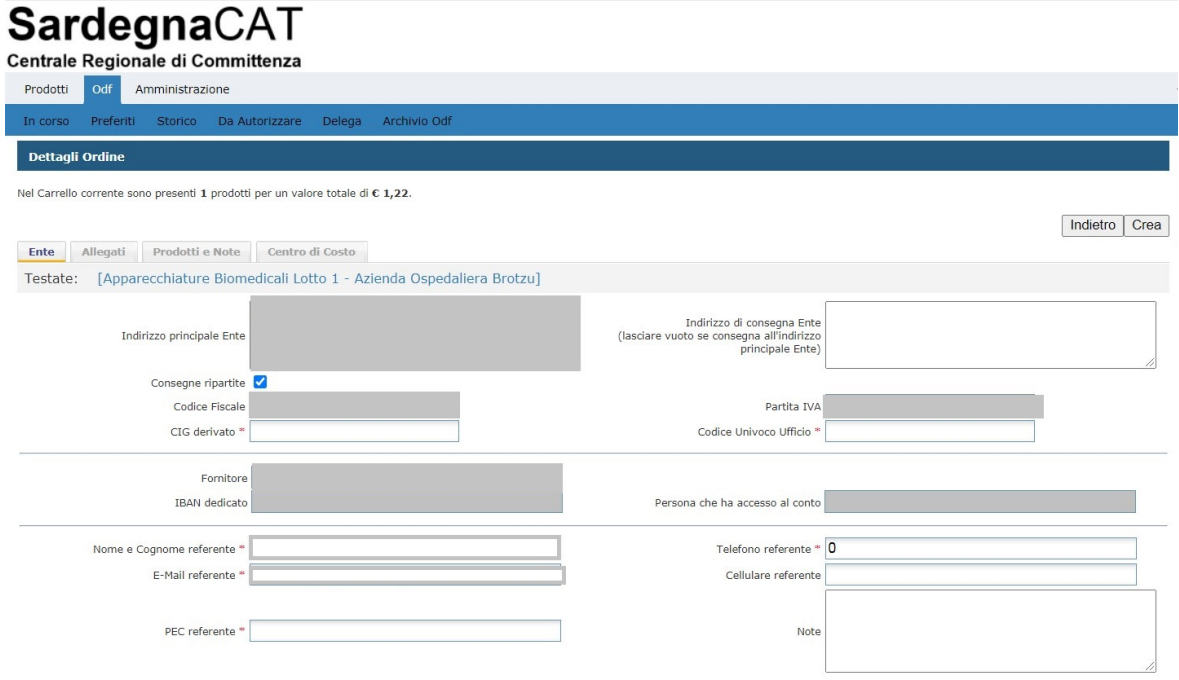

Inoltre nel campo note dovranno essere riportati obbligatoriamente i seguenti elementi:

a) data e numero di protocollo del documento *Ordinativo preliminare di Fornitura* 

*es. Ordinativo preliminare di fornitura prot. n. xxxx del 00/00/0000 relativo al lotto n….. CIG \_\_\_\_\_* 

b) data e riferimenti specifici del *Verbale di accettazione*

*es: Verbale di accettazione sottoscritto in data 00/00/0000 con il Fornitore, conseguente alla definizione dell'elenco delle apparecchiature da gestire nell'ambito dell'esecuzione del presente Ordinativo Definitivo di Fornitura (contratto), contenente la relativa valorizzazione e con l'indicazione dell'importo stimato.*

Completate le attività di inserimento delle informazioni, sarà possibile generare l'ordinativo cliccando sul tasto "Crea".

L'Odf dovrà essere regolarizzato con approvazione e firma digitale secondo le consuete prassi.

## **CONTATTI**

Per qualsiasi ulteriore dettaglio tecnico relativo alla creazione dell'OdF in piattaforma è possibile contattare il Servizio Spesa ICT ed e-procurement al seguente indirizzo e-mail: sardegnacat@regione.sardegna.it.